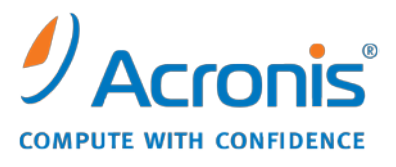

WWW.ACRONIS.DE

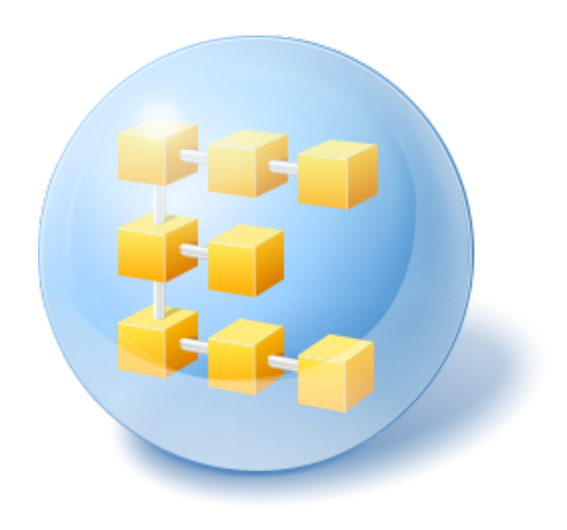

# **Acronis® Backup & Recovery ™ 10 Server für Linux**

Update 5

Installationsanleitung

### Inhaltsverzeichnis

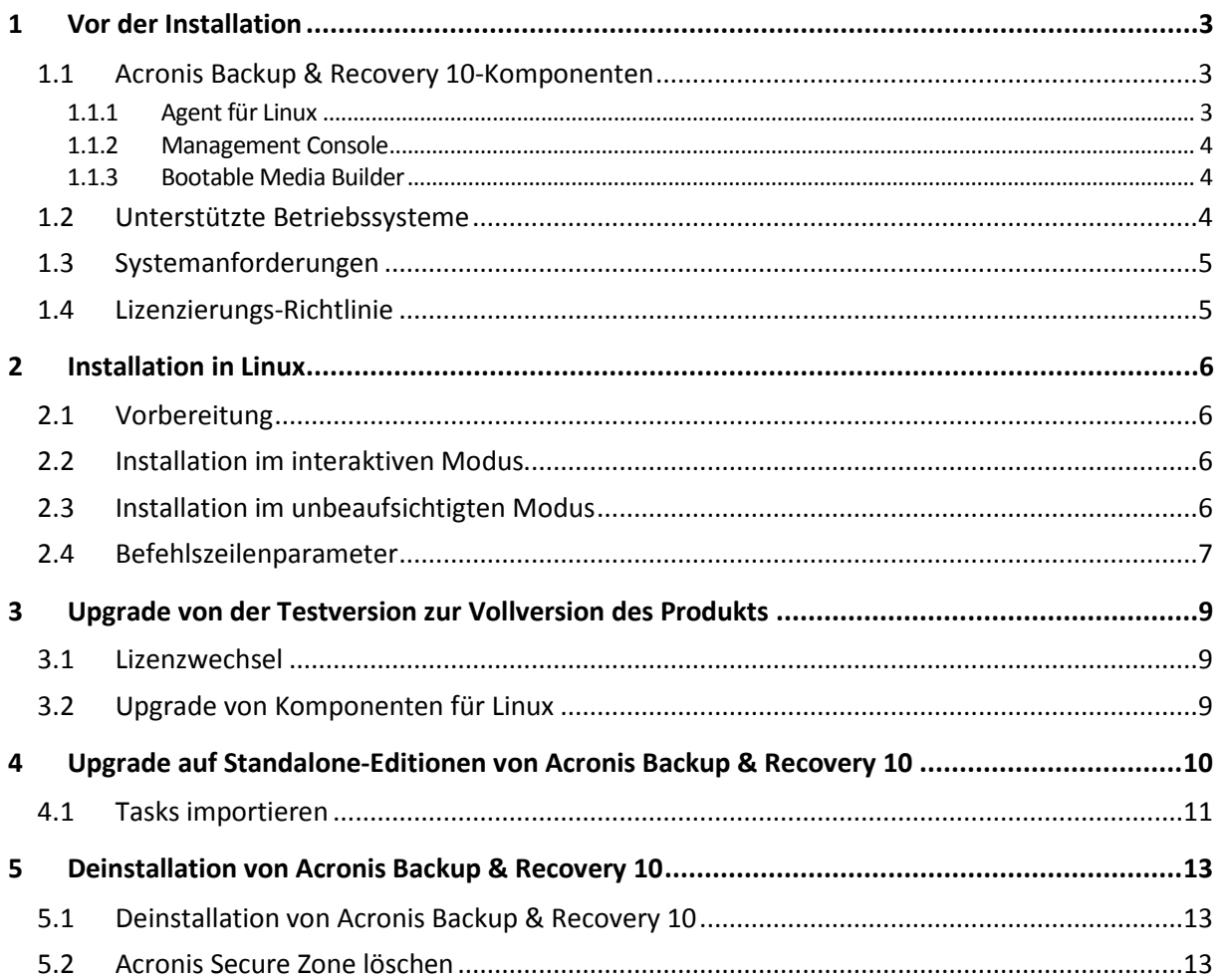

# <span id="page-2-0"></span>**1 Vor der Installation**

In diesem Abschnitt werden Fragen geklärt, die sich vor Installation des Produkts ergeben können.

### <span id="page-2-1"></span>**1.1 Acronis Backup & Recovery 10-Komponenten**

Dieser Abschnitt enthält eine Liste der Acronis Backup & Recovery 10-Komponenten mit einer kurzen Beschreibung ihrer Funktion.

#### **Komponenten für eine verwaltete Maschine (Agenten)**

Dies sind Anwendungen zur Durchführung von Backups, Wiederherstellungen und anderen Aktionen auf Maschinen, die mit Acronis Backup & Recovery 10 verwaltet werden. Die Agenten benötigen je eine Lizenz zur Durchführung von Aktionen mit verwalteten Maschinen. Agenten haben mehrere Features (Add-ons), die zusätzliche Funktionen ermöglichen und daher möglicherweise weitere Lizenzen erfordern.

#### **Konsole**

Die Konsole stellt eine grafische Benutzerschnittstelle und Remote-Verbindung zu den Agenten zur Verfügung. Zur Verwendung der Konsole wird keine Lizenz benötigt.

#### **Bootable Media Builder**

Mit Bootable Media Buildern können Sie bootfähige Medien erstellen, damit Sie die Agenten und andere Rettungswerkzeuge in einer autonome Notfallversion verwenden können. Die Verfügbarkeit der Add-ons für die Agenten in der autonome Notfallversion hängt davon ab, welche Add-ons auf der Maschine installiert sind, auf der der Media Builder arbeitet.

### <span id="page-2-2"></span>**1.1.1 Agent für Linux**

Dieser Agent ermöglicht unter Linux eine Datensicherung auf Festplatten- und Datei-Ebene.

#### **Disk-Backup**

Dabei basiert die Datensicherung auf Festplatten-Ebene auf der Sicherung des gesamten Dateisystems auf einer Festplatte bzw. einer Partition, einschließlich aller zum Booten des Betriebssystems notwendigen Informationen; oder – bei einem Sektor-für-Sektor-Ansatz – auf der Sicherung der einzelnen Sektoren (raw-Modus). Ein Backup, das die Kopie einer Festplatte oder Partition in gepackter Form enthält, wird auch Disk-Backup (Partition-Backup, Volume-Backup) oder Disk-Image (Partition-Image, Volume-Image) genannt. Aus solchen Backups können Festplatten oder Partitionen in ihrer Gesamtheit wiederhergestellt werden, es können aber auch einzelne Dateien oder Ordner wiederhergestellt werden.

#### **Datei-Backup**

Die Datensicherung auf Datei-Ebene basiert auf der Sicherung von Dateien und Verzeichnissen, die sich auf der Maschine, auf der der Agent installiert ist oder auf einem freigegebenen Netzlaufwerk befinden, auf das über das SMB- oder das NFS-Protokoll zugegriffen wird. Dateien können an ihren ursprünglichen oder einen anderen Speicherort wiederhergestellt werden. Es ist möglich, alle gesicherten Dateien und Verzeichnisse wiederherzustellen. Sie können aber auch auswählen, welche Dateien und Verzeichnisse wiederhergestellt werden sollen.

### <span id="page-3-0"></span>**1.1.2 Management Console**

Acronis Backup & Recovery 10 Management Console ist ein administratives Werkzeug für den lokalen Zugriff auf Acronis Backup & Recovery 10 Agent für Linux. Eine Remote-Verbindung mit dem Agenten ist nicht möglich.

### <span id="page-3-1"></span>**1.1.3 Bootable Media Builder**

Acronis Bootable Media Builder ist ein spezielles Werkzeug zur Erstellung von bootfähigen Medien. Der unter Linux installierte Media Builder erstellt bootfähige Medien, die auf dem Linux-Kernel basieren.

### <span id="page-3-2"></span>**1.2 Unterstützte Betriebssysteme**

#### **Acronis Backup & Recovery 10 Management Console, Acronis Backup & Recovery 10 Agent für Linux**

- Linux mit Kernel 2.4.18 oder später (einschließlich 2.6.x-Kernels) und glibc 2.3.2 oder später
- Diverse 32-Bit- und 64-Bit-Linux-Distributionen, einschließlich:
	- Red Hat Enterprise Linux 4.x und 5.x
	- Red Hat Enterprise Linux 6
	- Ubuntu 9.04 (Jaunty Jackalope), 9.10 (Karmic Koala) und 10.04 (Lucid Lynx)
	- **Fedora 11 und 12**
	- **SUSE Linux Enterprise Server 10 und 11**
	- Debian 4 (Lenny) und 5 (Etch)
	- CentOS 5
- Der Agent für Linux ist eine 32-Bit-Anwendung. Zur Authentifizierung verwendet der Agent Systembibliotheken, deren 32-Bit-Versionen nicht immer standardmäßig in 64-Bit-Distributionen installiert sind. Wenn Sie den Agenten auf einer 64-Bit-Distribution mit RedHat-Basis verwenden (etwa RHEL, CentOS, Fedora) oder auf einer 64-Bit-SUSE-Distribution, dann stellen Sie sicher, dass folgende 32-Bit-Pakete im System installiert sind:

pam.i386 libselinux.i386 libsepol.i386

Diese Pakete sollten im Repository der Linux-Distribution verfügbar sein.

 Bevor Sie das Produkt auf einem System installieren, das keinen RPM-Paketmanager verwendet (wie etwa ein Ubuntu-System), müssen Sie diesen Manager manuell installieren – beispielsweise durch Ausführung folgenden Befehls (als Benutzer 'root'):

apt-get install rpm

### <span id="page-4-0"></span>**1.3 Systemanforderungen**

#### **Unter Linux installierte Komponenten**

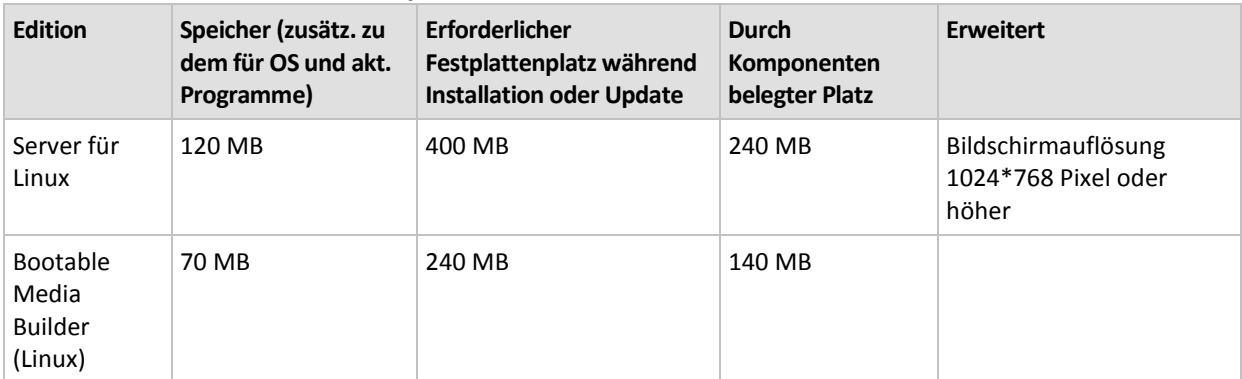

#### **Bootfähiges Medium**

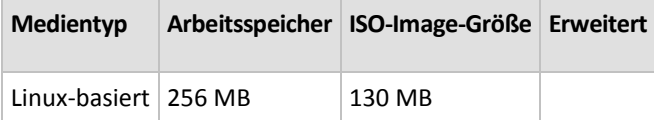

### <span id="page-4-1"></span>**1.4 Lizenzierungs-Richtlinie**

<span id="page-4-2"></span>Die Lizenzierung von Acronis Backup & Recovery 10 basiert auf der Zahl der Maschinen, die vom Produkt verwaltet und gesichert werden. Der Acronis Backup & Recovery 10-Agent für Linux benötigen eine Lizenz zur Durchführung von Aktionen mit jeder verwalteten Maschinen. Die Lizenz muss während der Installation des Agenten eingegeben werden.

# <span id="page-5-0"></span>**2 Installation in Linux**

In diesem Abschnitt wird die Installation der Acronis Backup & Recovery 10-Komponenten auf einer unter Linux laufenden Maschine beschrieben:

Sie können das Produkt durch Verwendung von Befehlszeilenparametern im unbeaufsichtigten Installationsmodus einrichten lassen.

### <span id="page-5-1"></span>**2.1 Vorbereitung**

Stellen Sie sicher, dass der RPM-Paket-Manager (RPM) auf Ihrem System installiert ist. Bevor Sie das Produkt auf einer Linux-Distribution installieren, die keinen RPM-Paket-Manager verwendet (wie etwa Ubuntu), müssen Sie den RPM manuell installieren – beispielsweise durch Ausführung folgenden Befehls als 'root'-Benutzer:

apt-get install rpm

Linux-Distributionen mit bereits installiertem RPM sind beispielsweise Red Hat Enterprise Linux, Fedora und SUSE Linux Enterprise Server.

Sie benötigen die Installationsdatei **AcronisBackupRecoveryServerLinux.i686**. Vergewissern Sie sich, dass die Datei die zur Ausführung erforderlichen Zugriffsberechtigungen hat.

### <span id="page-5-2"></span>**2.2 Installation im interaktiven Modus**

- 1. Führen Sie die Installationsdatei **AcronisBackupRecoveryServerLinux.i686** aus.
- 2. Lesen Sie die Lizenzvereinbarung und wählen Sie dann **Weiter**.
- 3. Wählen Sie **Lizenzschlüssel eintragen** und geben Sie den Lizenzschlüssel für Acronis Backup & Recovery 10 ein.
- 4. Wenn Sie aufgefordert werden, die zu installierende Edition zu wählen, klicken Sie auf **Weiter**.
- 5. Wählen Sie die Komponenten, die Sie installieren wollen.

*Beachten Sie: Sie benötigen das Acronis Backup & Recovery 10 Upgrade Tool nur dann, wenn Sie ein Upgrade von Acronis True Image Echo ausführen.*

6. Das Setup-Programm fordert Sie möglicherweise auf, das SnapAPI-Modul für den Linux-Kernel zu kompilieren. Klicken Sie auf **Fortsetzen**, um das Modul jetzt zu kompilieren (empfohlen) oder klicken Sie auf **Überspringen**, um es zu einem späteren Zeitpunkt manuell zu kompilieren.

*Anmerkung: Informationen für den Fall, dass das Setup-Programm das erforderliche Modul für Ihre Linux-Distribution nicht kompilieren konnte oder dass Sie das Modul später manuell kompilieren möchten, finden Sie in der Datei: /usr/lib/Acronis/BackupAndRecovery/HOWTO.INSTALL*

### <span id="page-5-3"></span>**2.3 Installation im unbeaufsichtigten Modus**

Führen Sie die Installationsdatei mit dem Befehlszeilen-Parameter **-a** aus, um das Produkt oder eines seiner Komponenten im unbeaufsichtigten Modus zu installieren (ohne Bestätigungen zu erfragen). Sie müssen zudem vermutlich weitere Parameter (S. [7\)](#page-6-0) verwenden, um festzulegen, wie die Installation erfolgen soll.

Der folgende Befehl installiert beispielsweise den Acronis Backup & Recovery 10 Agent für Linux und die Acronis Backup & Recovery 10 Management Console im unbeaufsichtigten Modus (ohne Bestätigungen zu erfragen) und benutzt den Lizenz-Schlüssel 12345-7890-ABCDE:

```
./AcronisBackupRecoveryServerLinux.i686 -a -i 
BackupAndRecoveryAgent,ManagementConsole -l 12345-67890-ABCDE
```
### <span id="page-6-0"></span>**2.4 Befehlszeilenparameter**

Beim Ausführen der Installationsdatei **AcronisBackupRecoveryServerLinux.i686** können Sie einen oder mehrere Befehlszeilenparameter angeben.

#### **Parameter**

#### **-a** oder **--auto**

Führt die Installation im sogenannten unbeaufsichtigten Setup-Modus aus und nicht im interaktiven Standardmodus.

Für das Setup-Programm sind keine weiteren Aktionen durch den Benutzer erforderlich, wie z.B. Eingabe einer Lizenz oder Klicken der Schaltfläche **Weiter**. Geben Sie die Lizenz über den Parameter **-l** an. Geben Sie die zu installierende Komponente über den Parameter **-i** an.

Muss das SnapAPI-Modul kompiliert werden und ist die Kompilierung möglich, kompiliert das Setup-Programm das Modul automatisch. Andernfalls wird die Kompilierung übersprungen.

#### **-n** oder **--nodeps**

ignoriert Abhängigkeiten beim unbeaufsichtigten Setup. Diese Option ist nur im unbeaufsichtigten Setup-Modus wirksam (siehe Angaben zum Parameter **-a**).

#### **-u** oder **--uninstall**

Deinstalliert die Komponenten. Sie müssen keinen Lizenzschlüssel angeben.

#### **-d** oder **--debug**

Schreibt ausführliche Informationen in das Installations-Log.

**-i** *Name\_der\_Komponente* oder **--id=***Name\_der\_Komponente*

Gibt den Namen der zu installierenden Komponente an:

Für Acronis Backup & Recovery 10 Agent für Linux: **BackupAndRecoveryAgent**

Für Acronis Backup & Recovery 10 Bootfähige Komponenten und Media Builder: **BackupAndRecoveryBootableComponents**

Für Acronis Backup & Recovery 10 Management Console: **ManagementConsole**

Für Acronis Backup & Recovery 10 Upgrade Tool: **AcronisUpgradeTool**

Ohne diesen Parameter werden alle Komponenten installiert.

#### **-l** *Lizenzschlüssel* oder **--serial=***Lizenzschlüssel*

*Anwendbar nur auf den Acronis Backup & Recovery 10 Agenten für Linux und den Acronis Media Builder.*

Gibt die Lizenz für die Komponente an.

#### **-v** oder **--version**

Zeigt die Produktversion an und beendet danach das Programm.

#### **-?** oder **--help**

Zeigt die Hilfe an und beendet danach das Programm.

#### **--usage**

Zeigt eine kurze Meldung zur Verwendung an und beendet danach das Programm.

## <span id="page-8-0"></span>**3 Upgrade von der Testversion zur Vollversion des Produkts**

Der zur Installation erforderliche Testschlüssel kann auf der Acronis-Website abgerufen werden.

Für die Testversion von Acronis Backup & Recovery 10 gelten folgende Einschränkungen in Bezug auf bootfähige Medien:

- Die Funktionen zur Festplattenverwaltung sind verfügbar, es gibt jedoch keine Möglichkeit, Änderungen zu übernehmen.
- Außer der Festplattenverwaltung steht nur die Recovery-Funktionalität zur Verfügung.

Zum Upgrade einer Testversion auf das Standardprodukt müssen Sie die Software nicht noch einmal herunterladen. Bei Ablauf der Testperiode wird auf der Benutzeroberfläche des Produkts eine Meldung angezeigt, die Sie dazu auffordert, eine Standard-Lizenz anzugeben.

Verwenden Sie zur Angabe der Standard-Lizenz das Fenster **Lizenz ändern** in der Management Konsole oder führen Sie das Setup-Programm aus und folgen Sie seinen Anweisungen.

### <span id="page-8-1"></span>**3.1 Lizenzwechsel**

Bei einem Lizenzwechsel wechseln Sie zu einer anderen Version oder Edition des Produkts. Die nachfolgende Tabelle fasst die verfügbaren Optionen zusammen.

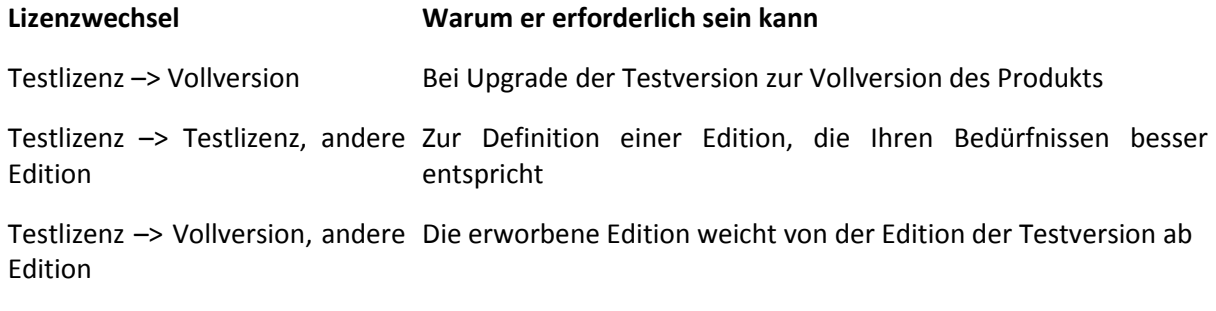

Außerdem können Sie mit zusätzlichen Lizenzen Acronis Deduplication und Acronis Universal Restore aktivieren, vorausgesetzt es sind Lizenzen für die Version und Edition vorhanden, zu der Sie wechseln.

Ein Wechsel zwischen der Advanced Edition und der Standalone Edition ist nicht möglich.

#### *So ändern Sie eine Lizenz:*

1. Klicken Sie auf **Hilfe –> Lizenz ändern**.

<span id="page-8-2"></span>Tragen Sie den neuen Lizenzschlüssel ein.

### **3.2 Upgrade von Komponenten für Linux**

Um den Lizenzschlüssel für die Vollversion anzugeben, führen Sie die Installationsdatei **AcronisBackupRecoveryServerLinux.i686** aus und gehen Sie wie im Abschnitt Installationsverfahren (S[. 6\)](#page-5-2) beschrieben vor. Geben Sie bei der Eingabeaufforderung die Lizenz für die Vollversion ein.

# <span id="page-9-0"></span>**4 Upgrade auf Standalone-Editionen von Acronis Backup & Recovery 10**

Dieser Abschnitt beschreibt, wie Sie ein Upgrade von Acronis True Image Echo Server für Linux auf Acronis Backup & Recovery 10 Server für Linux durchführen.

#### **Vorbereitung**

Bevor Sie mit dem Upgrade fortfahren, sollten Sie sicherstellen, dass:

- Sie eine Lizenz für Acronis True Image Echo Server für Linux haben.
- Sie eine Upgrade-Lizenz für Acronis Backup & Recovery 10 Server für Linux haben.

#### **Komponenten installieren**

- 1. Führen Sie die Setup-Datei von Acronis Backup & Recovery 10 aus: **AcronisBackupRecoveryServerLinux.i686**
- 2. Spezifizieren Sie die Upgrade-Lizenz und die Lizenz für Acronis True Image Echo Server für Linux.
- 3. Bestätigen Sie, dass die momentan installierten Produkt-Komponenten gelöscht werden sollen.
- 4. Wenn Sie Backup- und Validierungs-Tasks von Acronis True Image Echo importieren möchten, dann vergewissern Sie sich, dass die Komponente **Upgrade Tool** für die Installation gewählt ist. Wenn nicht, dann markieren Sie die Komponente.
- 5. Folgen Sie den Anweisungen auf dem Bildschirm. Weitere Informationen finden Sie unter  $n$ Installation in Linux (S. [5\)](#page-4-2)".

#### **Ergebnis:**

 Die Acronis True Image Echo-Komponenten werden durch die Acronis Backup & Recovery 10- Komponenten ersetzt.

#### **Tasks importieren**

Nachdem Sie ein Upgrade des Agenten durchgeführt haben, möchten Sie möglicherweise die Backup- und Validierungs-Tasks von Acronis True Image Echo in Acronis Backup & Recovery 10 importieren. Wenn Sie sie nicht importieren, können diese Tasks nicht länger ausgeführt werden. Sie können die Tasks zu einem beliebigen Zeitpunkt importieren.

*Beachten Sie: Tasks, mit denen Backups auf dem Acronis Backup Server erstellt oder darauf gespeicherte Archive validiert werden, werden nicht in Acronis Backup & Recovery 10 importiert.*

Zum Importieren alter Tasks verwenden Sie das Acronis Backup & Recovery 10 Upgrade-Tool:

- 1. Ändern Sie das aktuelle Verzeichnis in: **/usr/lib/Acronis/UpgradeTool**
- 2. Führen Sie den folgenden Befehl aus: ./UpgradeTool.sh Agent

#### **Ergebnis:**

- Tasks, die in Acronis True Image Echo vorhanden waren, werden zu Tasks in Acronis Backup & Recovery 10 konvertiert und in der Ansicht **Backup-Pläne und Tasks** angezeigt.
- Die Planungen der einzelnen Tasks, die zu sichernden Elemente und das Backup-Ziel bleiben die gleichen wie vorher. Der Task erstellt aber ein neues Archiv zur Ausführung künftiger Backups.
- Jeder Backup-Task ist Teil eines Backup-Plans. Sie können den Backup-Plan bearbeiten, um die Planung des Tasks oder andere Parameter zu ändern.

#### **Alte Optionen importieren**

Das Upgrade-Tool ermöglicht Ihnen den Import der Standardoptionen für Backups und Wiederherstellungen, der Benachrichtigungsoptionen und der Optionen zur Ereignisverfolgung von Acronis True Image Echo in die Standardoptionen für Backups und für Wiederherstellungen von Acronis Backup & Recovery 10.

Und so importieren Sie die alten Optionen:

- 1. Ändern Sie das aktuelle Verzeichnis zu dem, in dem das Upgrade Tool installiert ist.
- 2. Führen Sie den folgenden Befehl aus:

./UpgradeTool.sh Options

Die alten Optionen werden folgendermaßen importiert:

- **Benachrichtigungen** werden als **Benachrichtigungen** importiert in die Standardoptionen für Backups und Recovery.
- **Ereignisverfolgung** wird als **Ereignisverfolgung** importiert, sowohl in die Standardoptionen für Backups wie auch Recovery.
- **Aufteilung des Archivs**wird als **Aufteilung des Backups** importiert.
- In den **Medienkomponenten**, wenn **Acronis One-Click Restore auf Backup-Medien platzieren** das einzig angewählte Kontrollkästchen ist, wird es als **Acronis Bootable Agent und One-Click Restore** importiert.
- **Backup-Archiv prüfen, wenn die Erstellung vollendet ist** wird *nicht* aus den **Erweiterten Einstellungen** in die Standardoptionen für Backups und Recovery importiert.
- In den Standardoptionen für Recovery werden **Dateien, die nicht wiederhergestellt werden**, **Überschreibmodus für Dateien** und **Wiederherstellung von Dateien und Verzeichnissen ohne vollen Pfad** (in **Erweiterte Einstellungen**) *not* importiert.
- Andere Optionen werden als ihre korrespondierenden Optionen in den Standardoptionen für Backup und Recovery importiert.

#### **Mit Acronis True Image Echo erstellte Backup-Archive verwenden**

Nach Upgrade auf Acronis Backup & Recovery 10 haben Sie die Möglichkeit, Daten aus Backups wiederherzustellen, die mit Acronis True Image Echo erstellt wurden.

Um den Zugriff auf diese Backups zu erleichtern, möchten Sie möglicherweise ein persönliches Depot erstellen, in dem die Backups aufbewahrt werden. Anweisungen zur Erstellung eines persönlichen Depots finden Sie im Benutzerhandbuch im Abschnitt "Aktionen mit persönlichen Depots".

In einem persönlichen Depot können Archive aus Acronis True Image Echo sowie Archive aus Acronis Backup & Recovery 10 gespeichert werden. Sie können dieses Depot als Ziel für neue Backup-Pläne angeben.

### <span id="page-10-0"></span>**4.1 Tasks importieren**

Statt alle Tasks aus Acronis True Image Echo zu importieren, können Sie mit dem Upgrade Tool nur bestimmte Backup- oder Validierungstasks importieren.

*Beachten Sie: Tasks, mit denen Backups auf dem Acronis Backup Server erstellt oder darauf gespeicherte Archive validiert werden, können nicht importiert werden.*

Acronis True Image Echo speichert jeden Task als .tis-Datei. Standardmäßig befinden sich diese Dateien im Verzeichnis **/etc/Acronis/TrueImage/Scripts**.

Die Bezeichnungen der .tis-Dateien sind Universally Unique Identifiers (UUIDs), wie etwa 6AED5F49- 7EED-4E3E-939E-19360A44137F.tib.tis. Jede Datei verwendet das XML-Format. Der **<display>**-Tag in einer Datei gibt den Tasknamen an, wie er in der Liste der Tasks erscheint.

#### *So importieren Sie einen Task*

- 1. Ermitteln Sie den Dateinamen des Task, den Sie importieren möchten Sie finden ihn beispielsweise im **<display>**-Tag.
- 2. Ändern Sie den aktuellen Ordner zu dem, in dem das Upgrade Tool installiert ist.
- 3. Führen Sie folgenden Befehl aus und geben Sie dabei den Dateinamen des Task an:
	- ./UpgradeTool.sh Script -f /etc/Acronis/TrueImage/Scripts/6AED5F49-7EED-4E3E-939E-19360A44137F.tib.tis"

Der Task wird nun als Acronis Backup & Recovery 10-Task importiert und ist dann Bestandteil eines Backup-Plans.

# <span id="page-12-0"></span>**5 Deinstallation von Acronis Backup & Recovery 10**

Dieser Abschnitt beschreibt, wie Sie Acronis Backup & Recovery 10 deinstallieren.

### <span id="page-12-1"></span>**5.1 Deinstallation von Acronis Backup & Recovery 10**

#### *Deinstallation von Acronis Backup & Recovery 10*

Gehen Sie folgendermaßen als Benutzer 'root' vor:

1. Führen Sie folgende Befehle aus, um andere Acronis Backup & Recovery 10-Komponenten zu deinstallieren:

```
# cd /usr/lib/Acronis/BackupAndRecovery/uninstall
# ./uninstall
# cd /usr/lib/Acronis/BootableComponents/uninstall
# ./uninstall
# cd /usr/lib/Acronis/BackupAndRecoveryConsole/uninstall
# ./uninstall
# cd /usr/lib/Acronis/UpgradeTool/uninstall
# ./uninstall
```
2. Führen Sie folgenden Befehl aus, um die Quelldateien des SnapAPI-Moduls zu löschen:

```
# rm -rf /usr/src/snapapi*
```
Führen Sie jeden der **./uninstall**-Befehle mit der Option **-a** aus, um alle Komponenten im unbeaufsichtigten Modus zu deinstallieren.

### <span id="page-12-2"></span>**5.2 Acronis Secure Zone löschen**

Eine Deinstallation von Acronis Backup & Recovery 10 hat keinen Einfluss auf die Acronis Secure Zone und ihre Inhalte. Sie können daher aus der Acronis Secure Zone immer noch Daten wiederherstellen, indem Sie mit einem bootfähigen Medium starten.

Wenn Sie die Acronis Secure Zone löschen müssen, führen Sie folgende Schritte im Betriebssystem aus (vor Deinstallation des Agenten) oder von einem bootfähigen Medium aus.

#### *So löschen Sie eine Acronis Secure Zone:*

- 1. Wählen Sie im Bereich **Acronis Secure Zone Aktionen** (in der Seitenleiste **Aktionen und Werkzeuge**) **Löschen**.
- 2. Wählen Sie im Fenster **Acronis Secure Zone löschen** die Volumes, welchen Sie den durch die Zone freigegebenen Platz zuweisen wollen – klicken Sie dannn auf **OK**.

Der Platz wird proportional auf jedes Volume verteilt, sofern Sie mehrere ausgewählt haben. Der freigegebene Bereich wird zu 'nicht zugeordneten' Speicherplatz, wenn Sie kein Volume auswählen.

Nachdem Sie auf **OK** geklickt haben, beginnt Acronis Backup & Recovery 10 mit der Löschung der Zone.